Alexa! Send my regards to Zennio for making my life easier!

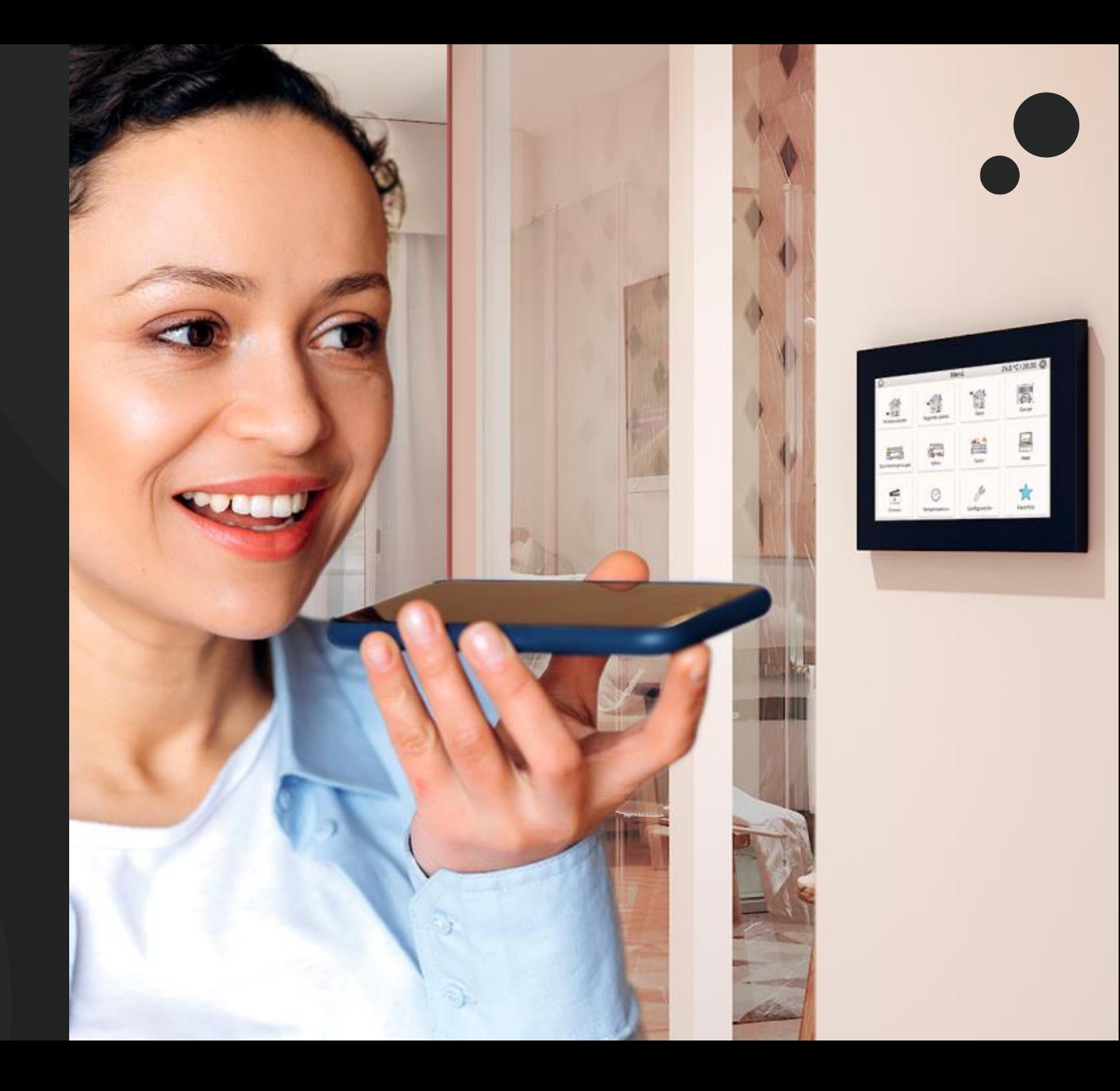

What do I need to begin?

- Z70 v2 with the following items:
	- ✓ Remote control license.
	- ✓ Application program 3.4. Parameter for voice control enabled.

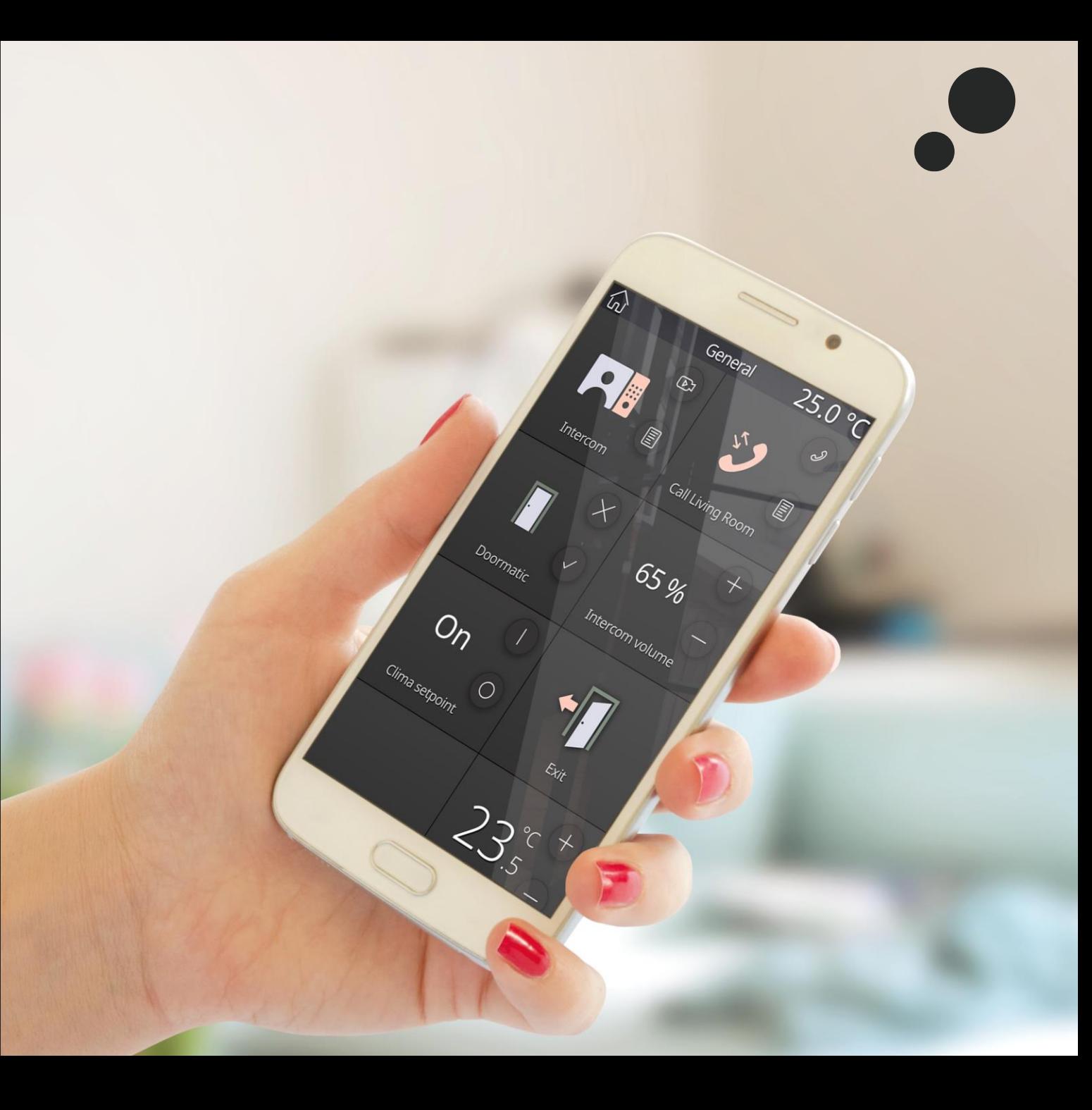

### 1. Create a ZRC account

• Now you will have to update Zennio Remote app to the latest version available 1.2.0:

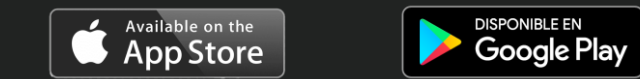

• Once you have downloaded and installed the latest version, create an user:

Your user for Zennio Remote Control (ZRC) will be:

#### ZRC user:

- 
- E-mail : example@hotmail.com
- Password: Zennio123

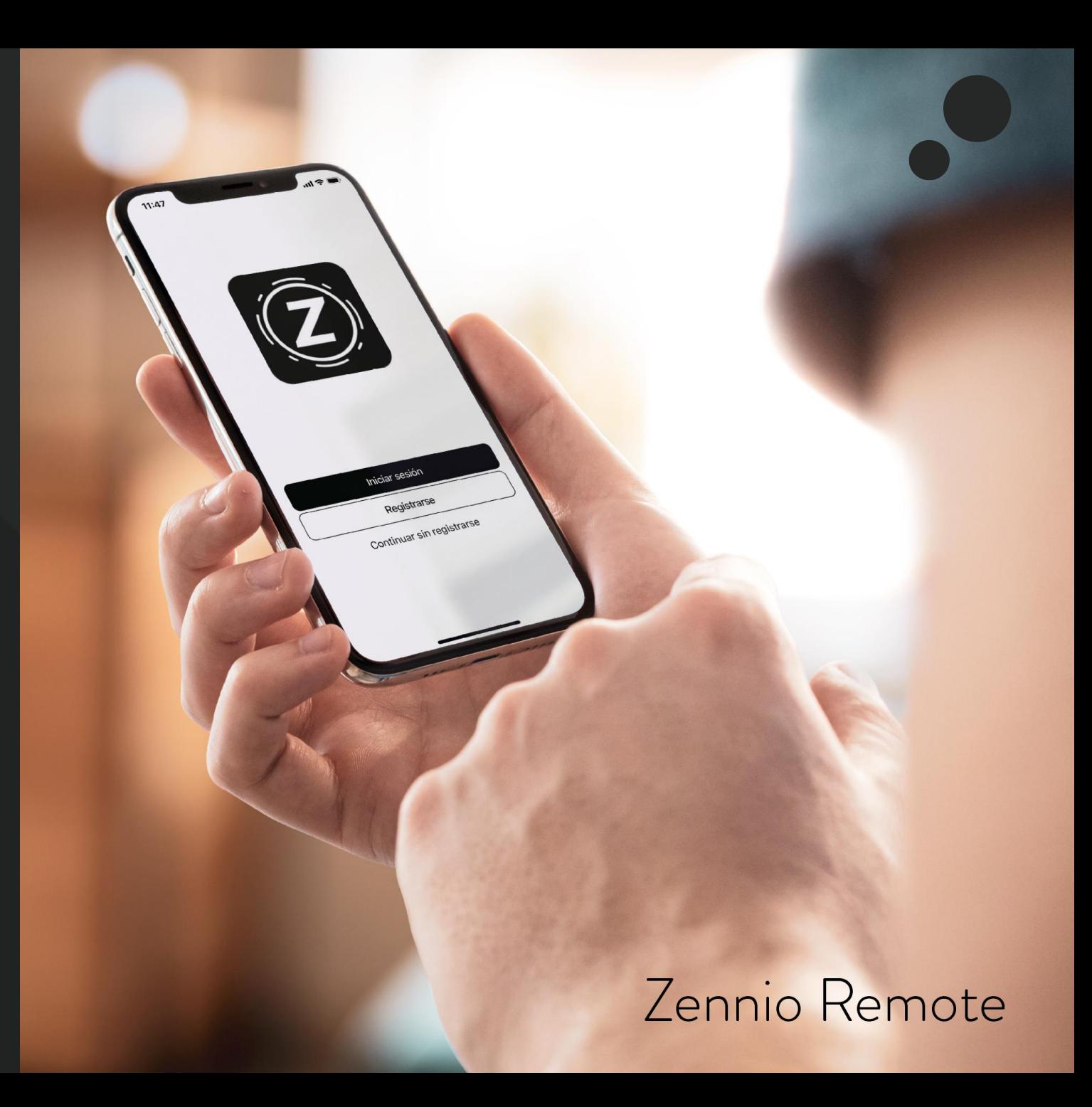

- 2. Downloading Amazon Alexa (part 1)
- Download Amazon Alexa.
- If you already have a registered account for Amazon, simply log-in with it in Alexa app. In case you do not have an Amazon account, you will need to [create](https://www.amazon.co.uk/ap/register?openid.return_to=https%3A%2F%2Fmusic.amazon.co.uk%2F%3Freferer%3Dhttps%253A%252F%252Fwww.google.com%252F&openid.identity=http%3A%2F%2Fspecs.openid.net%2Fauth%2F2.0%2Fidentifier_select&openid.assoc_handle=amzn_webamp_uk&openid.mode=checkid_setup&marketPlaceId=A1F83G8C2ARO7P&openid.claimed_id=http%3A%2F%2Fspecs.openid.net%2Fauth%2F2.0%2Fidentifier_select&pageId=registration&openid.ns=http%3A%2F%2Fspecs.openid.net%2Fauth%2F2.0&siteState=clientContext%3D259-1031985-0791509%2CsourceUrl%3Dhttp%253A%252F%252Fmusic.amazon.co.uk%252F%253Freferer%253Dhttps%25253A%25252F%25252Fwww.google.com%25252F%2Csignature%3Dnull) one.
	- Amazon account:
- a
- E-mail: cuenta@gmail.com
- Password: AmazonPW

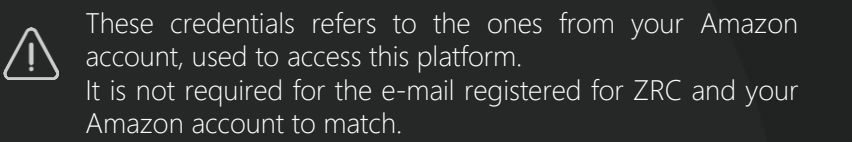

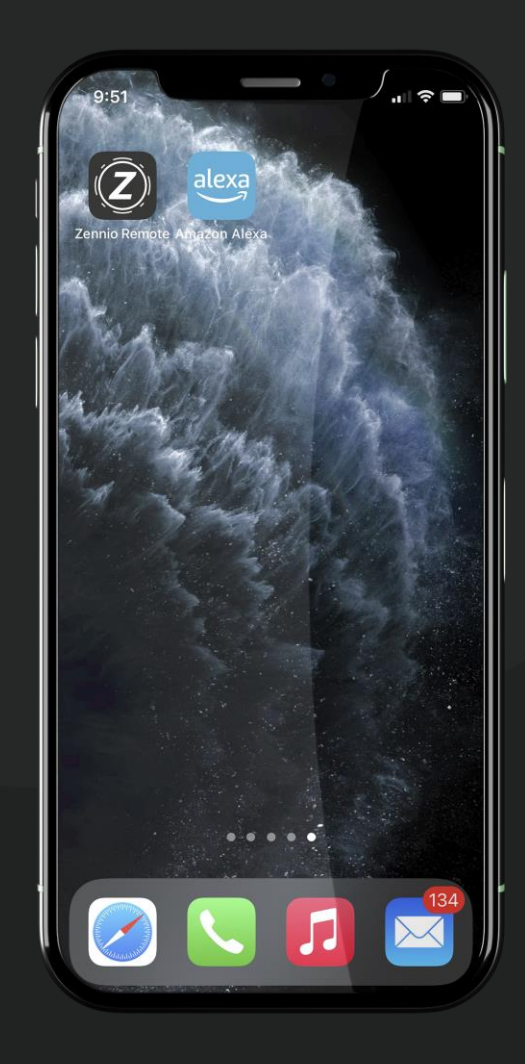

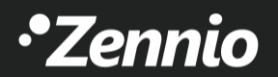

### 2. Downloading Amazon Alexa app (part 2)

HELP! I cannot find Alexa in Amazon's Marketplace.

• Amazon Alexa app is available for the following languages:

German (DE) Spanish (SP) French (FR) English (EN) Italian (IT)

• If you are unable to find Alexa app in your Marketplace, you will need to modify your country/region of your Amazon account:

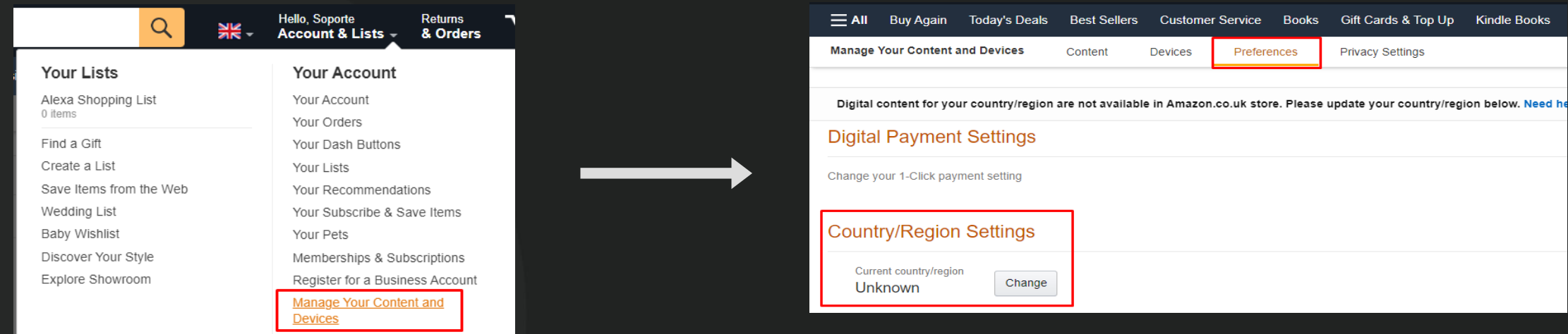

### 3. Download ZenVoice skill for Alexa

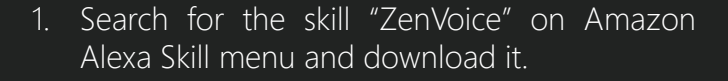

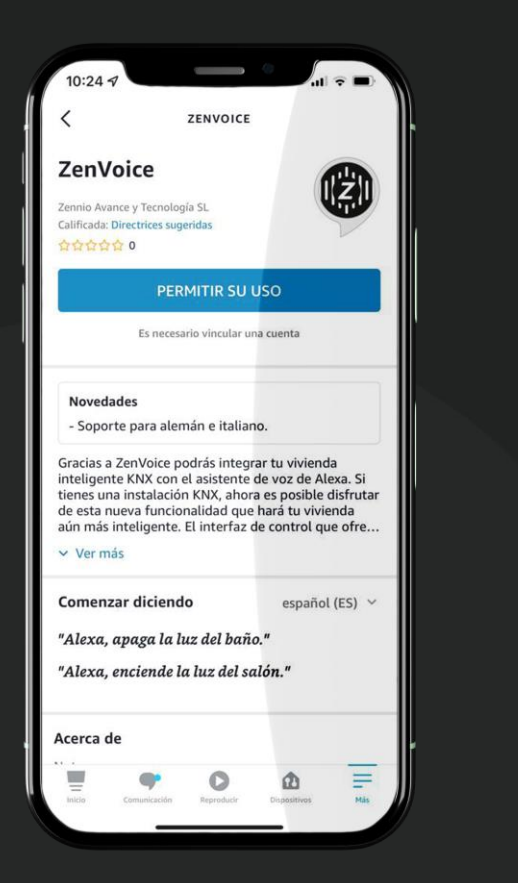

2. After downloading the skill, log-in with your ZRC account in order to link Amazon and ZRC accounts together.

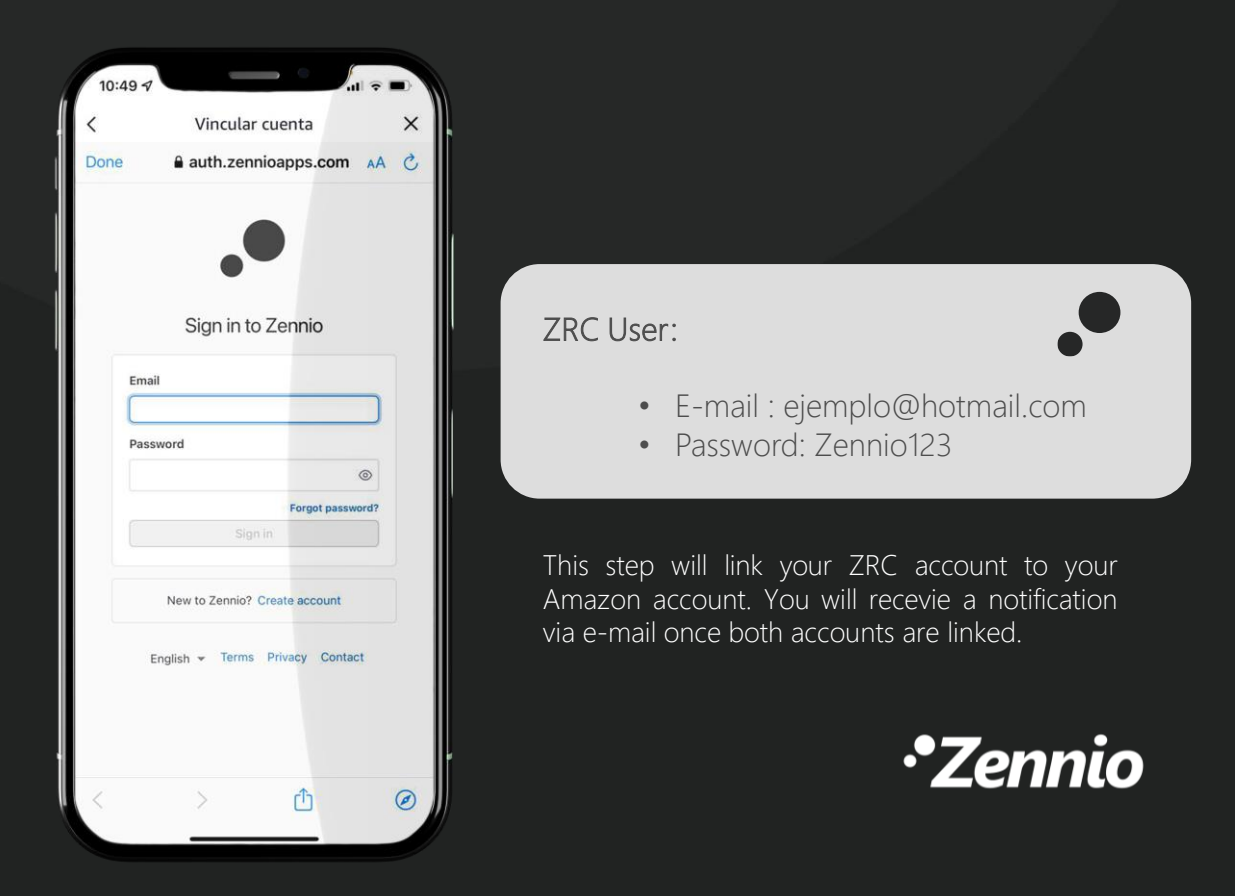

### 4. Set up ZenVoice

### Your ZRC and Amazon accounts are now linked and ready!

- Access ZenVoice web configurator throught the link:
	- <https://zenvoice.zennioapps.com/>
- Your user to log-in will be the registered one for ZRC:

#### ZRC User:

- Email : ejemplo@hotmail.com
- Password: Zennio123

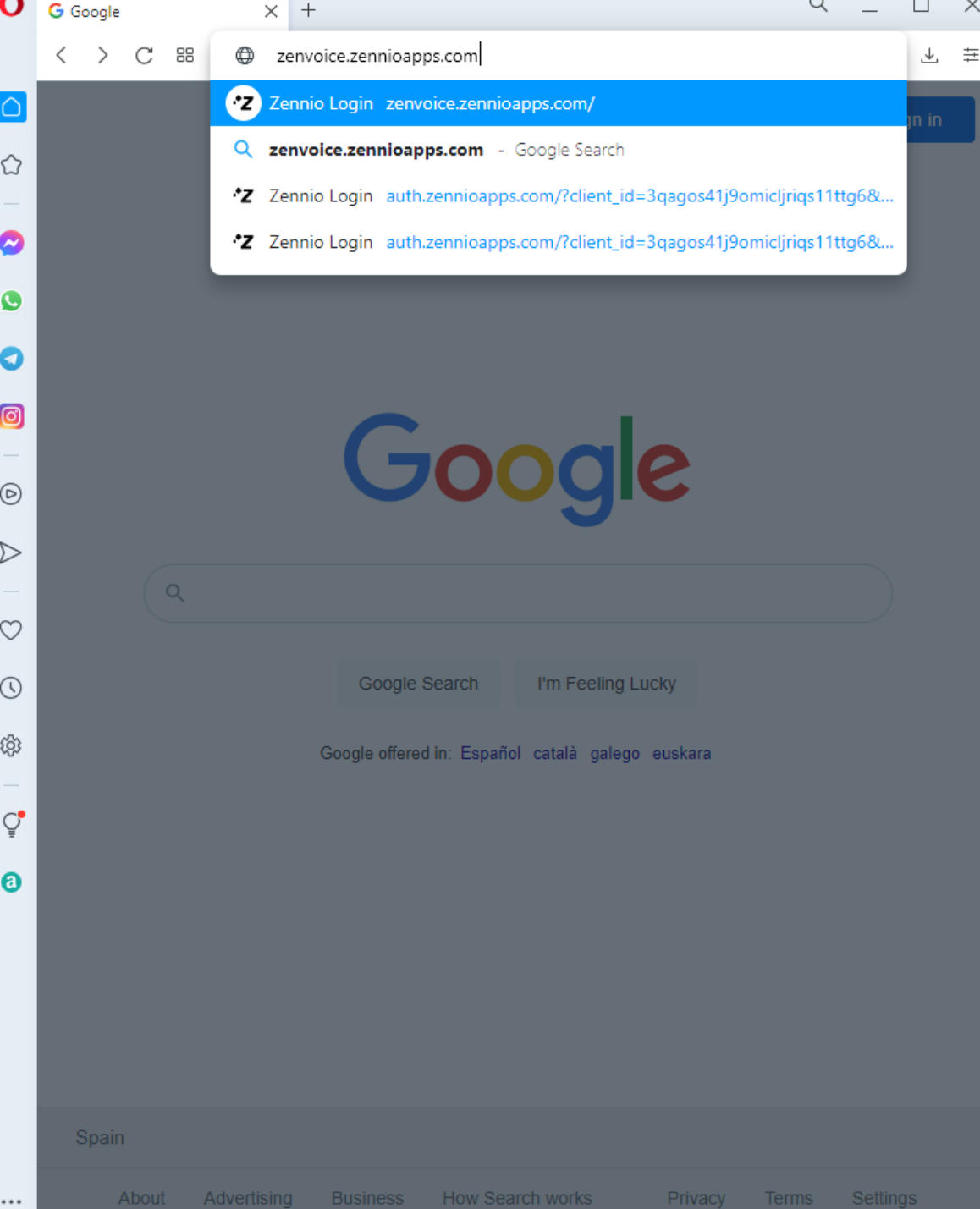

### 5. Configure voice controls

- By accessing your ZenVoice's setup via web, a list containing all Z70 v2 linked to your ZRC account will be displayed.
- It will be posible to configure those that fullfil these conditions:
	- 1. ZenVoice or demo license active.
	- 2. Application program 3.4 with voice control parameter enabled.

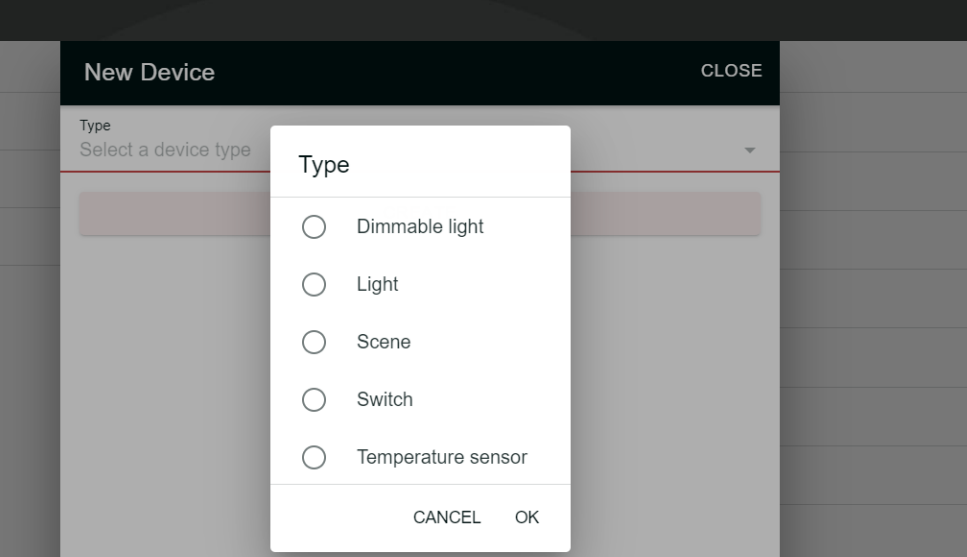

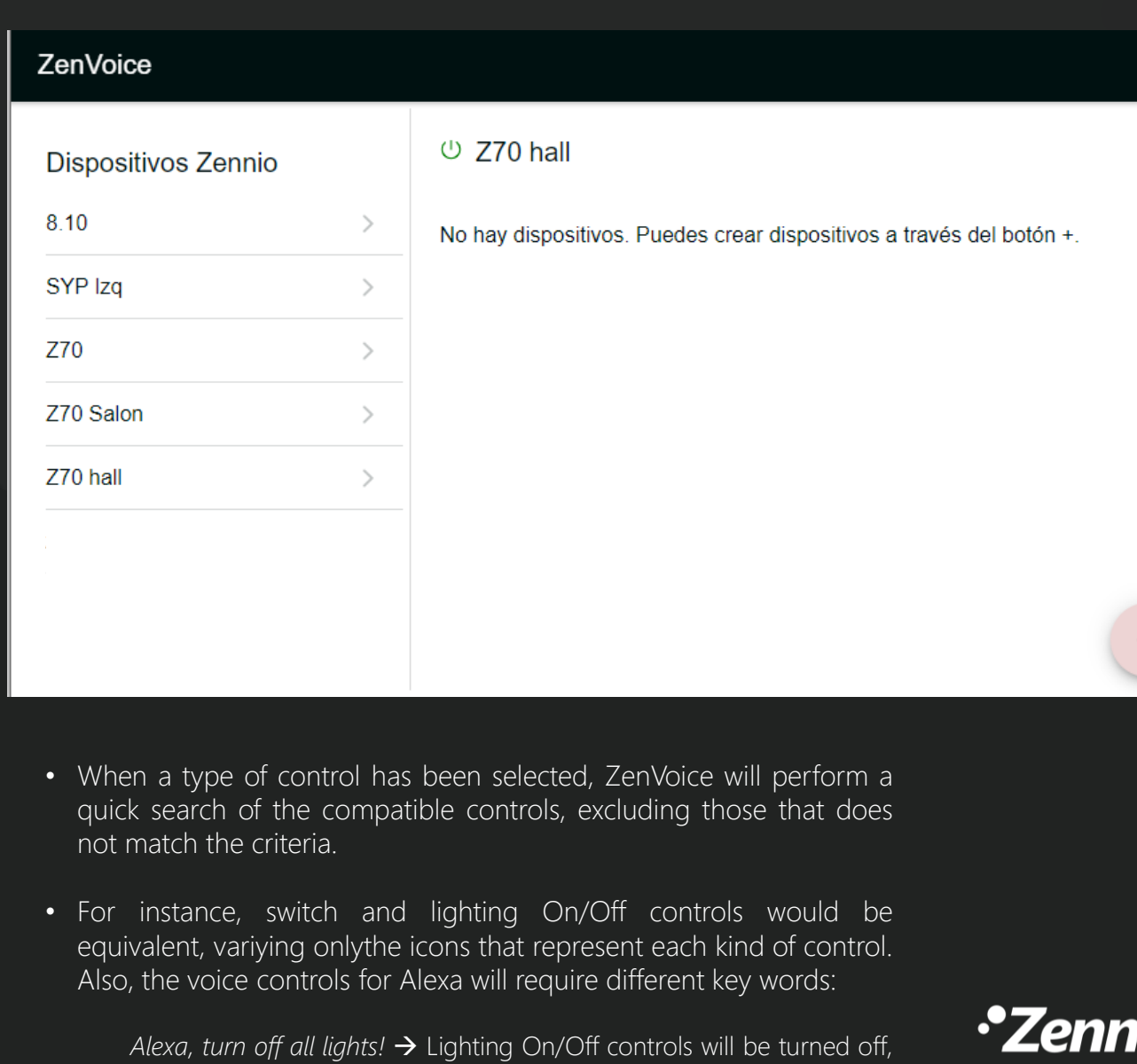

ශ

but not switch controls.

### 6. Communicate with Alexa

- There are two options in order to transmit commands with Alexa:
	- 1. Using the APP Amazon Alexa.
	- 2. Using an ECHO speaker or similar device.

Z70 v2 IS NOT a smart speaker, it will only work as a gateway, so you MUST NOT voice the commands to Z70 v2.

#### • Switch & On/Off controls

- ¡Alexa! Turn on lamp light.
- ¡Alexa! Turn on ceiling light.
- ¡Alexa! Turn on AC.
- ¡Alexa! Turn off all lights.

#### • Dimmer control

- ¡Alexa! Ceiling light brightness 50%.
- ¡Alexa! Turn on ceiling light.

#### IMPORTANT!

For dimmer controls to work, it is mandatory to link precise dimming (1 byte) since Alexa does not allow the use of relative dimming (4-bit).

#### • Scene control

- ¡Alexa! Turn on "scene control name".
	- ¡Alexa! Turn on exit.
	- ¡Alexa! Turn on cinema.

#### • Temperature sensor controls

- ¡Alexa! What is the temperature of "Temperature control name"?
- ¡Alexa! What is the temperature of the Office?

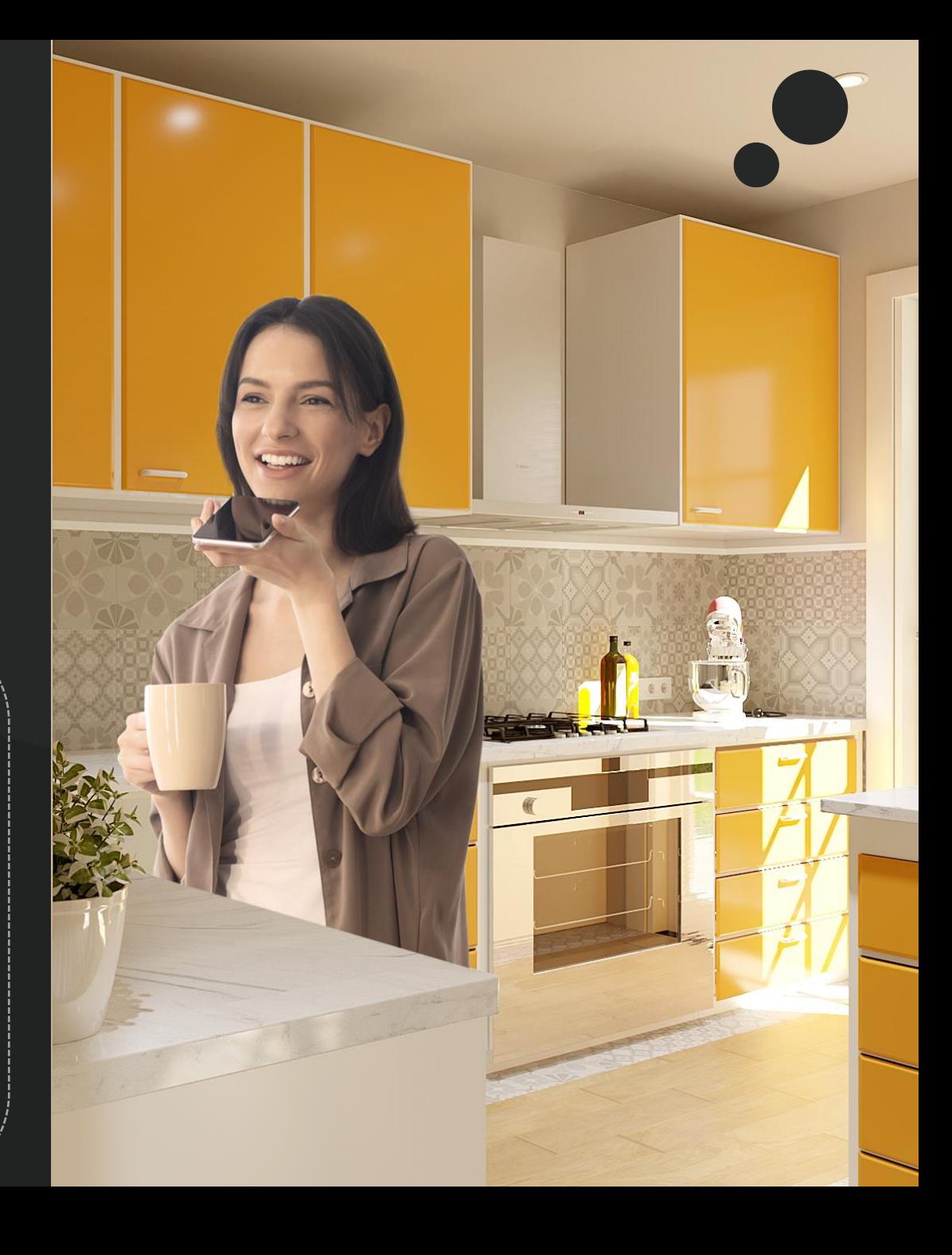

Give us your feedback!

### Your experience with ZenVoice is important to us

Have you observed any issue?

Would you suggest any improvement?

Your feedback is greatly appreciated!

Please fill the following form once you have configured ZenVoice so that we may know your thoughts about it.

### GO TO OUR [SURVEY](https://forms.gle/vqyd6ebPDDPgJ65d8)

If you want to report an incident or suggestion, you can get in touch with us via e-mail at [support@zennio.com](mailto:support@zennio.com)

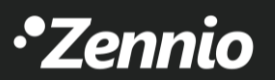

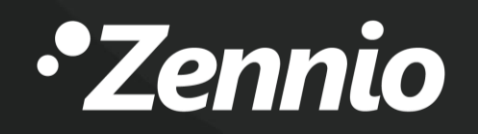